# **ArcMap** 显示 **Geodatabase** 地理数据库注记教程

GIS 空间站整理发布 更多资源请访问 [http://www.gissky.net](http://www.gissky.net/)

### 显示地理数据库注记

向 ArcMap 中添加地理数据库注记的方式与添加其他数据一样。注记与其他地理数据一起出现在 ArcMap 的内容 列表中并按顺序进行绘制;但是,注记不同于简单的点、线和面要素,因为每个注记要素都存储了有关其符号化方 式的信息。要更改注记的数据库符号系统,您可以使用 ArcCatalog 或 ArcMap 中的编辑工具。

要临时更改地理数据库注记的符号系统,您可以使用符号替换,这样符号系统的更改会保存在当前地图上而又不影 响注记在其他地图中的显示。

当地理数据库注记与其他图层一起显示时,可应用可变深度掩膜来隐藏在注记下绘制的部分图层。

在以下等值线地图示例中,等值线和注记要素互相叠置。然而,通过使用注记掩膜隐藏了部分等值线,而这些图层 下的高程阴影仍然可见。

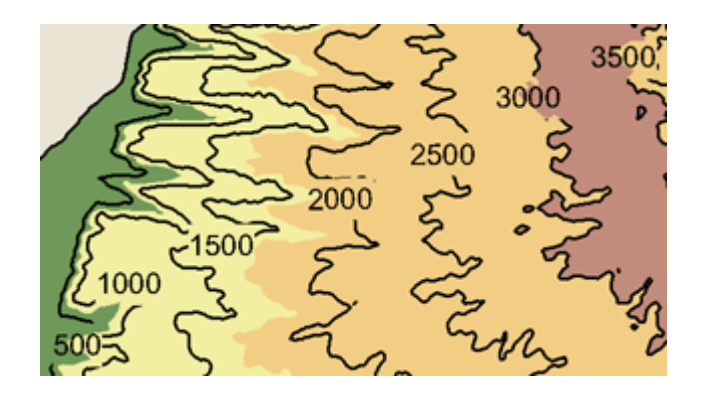

#### 查看地理数据库注记的默认文本符号和标注属性

在 ArcMap 中,通过打开某个注记子类的图层属性 对话框,可以在相应的注记类中查看注记的默认文本符号和 标注属性。

注**:**

标注属性仅适用于要素关联注记。

这是该特定注记类中未编辑注记要素的符号系统和标注信息。在 ArcMap 中此信息为只读,但可以使用 ArcCatalog 中的要素类属性 对话框更改注记的属性。

#### 步骤:

- 1. 在内容列表中展开注记图层的条目。
- 2. 双击一个注记类打开图层属性 对话框。
- 3. 单击注记类选项卡。
- 4. 单击文本符号按钮在注记类中查看注记要素的默认文本符号属性。

GIS 空间站整理,更多资源请访问 http://www.gissky.net 在 ArcMap 中这些属性是只读的。

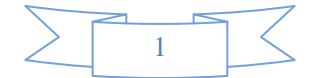

## 提示**:**

如果是关联要素的注记,请单击放置属性按钮以在注记类中查看注记要素的标注属性。此外,还可以查看 **SQL** 查询和 表达式框中所显示的信息。在 ArcMap 中这些属性是只读的。

### 符号替换

在 ArcMap 中,您可以在特定地图上使用符号替换更改注记的符号系统。在您不想更改注记的数据库符号系统或 不能更改该符号系统(例如,您可能对该注记数据没有编辑权限)的情况下,可以执行此操作。另一个可用符号替 换的情况是对注记的外观做临时更改。例如,您可能要在深色背景之上或是从图像上查看一些黑色文本注记。可以 用符号替换将当前地图上的注记颜色改成白色。保存地图时,更改将保存在当前地图中,而不会影响注记在其他地 图中的显示。如果没有将更改保存到地图上,则颜色更改是临时的,在关闭地图时会自动放弃这些更改。与任何其 他的图层属性相同,您也可以将更改保存为单独的 .lyr 文件。

在 ArcMap 中,通过打开某个注记子类的图层属性 对话框,可以在相应的注记类中查看注记的默认文本符号属性。 这是该特定注记类中未编辑注记要素的符号系统。在 ArcMap 中这一信息是只读的,但可以使用 ArcCatalog 中 的要素类属性 对话框更改注记的文本符号属性。

有三种符号替换状态:

- 禁用替换:在这种状态下,符号替换不可用。注记要素类中的文本由存储的符号系统绘制。这是默认状态。启 用符号替换功能之后,可以返回到此状态并禁用替换,而不会丢失您的替换符号或颜色。禁用之后,只需通过 选择第二个或第三个选项便可在之后的某个时间重新启用。
- 用单色替换文本符号的颜色:在这种状态下,仅替换文本颜色。使用注记中已存储的字体、字号等来显示文本。 如果想要在与原来预计颜色不同的背景之上查看注记,请选择此选项。例如,现在要在航空像片上查看黑色 注记会比较困难。使用此选项将所有注记的颜色改为白色,从而使其与背景形成对比而更加清楚地突显出来。
- 替换符号集合中的各种符号:在这种状态下,将启用替换注记要素类符号集合中的各种符号这项功能。大部分 文本都会引用符号集合中的符号。符号集合中的符号是绘制文本的基础符号。替换此符号之后,可以通过添加 文本符号属性(如晕圈、阴影)来改变文本外观,乃至改变符号字体。

启用此选项时,存储在地理数据库中的每个原始符号都将列于对话框中。默认情况下,不替换这些符号。要 替换单个符号,单击属性按钮可查看此符号的完整属性集,也可选择新符号。单击恢复可将"已替换"符号重置 为原始状态。可以在集合中根据需要选择替换任意数量的符号。每个符号的状态("未替换"或"已替换")均与 该符号一同列出。这种类型的符号替换也提供了两个附加选项,用于控制文本显示。

- 使用单色替换内嵌存储文本的颜色:启用此选项时,将替换内嵌存储符号的颜色。内嵌存储符号即为 未引用符号集合中符号的符号。可以根据这些要素的属性对其进行识别,它们在"SymbolID"字段中的值都 为-1。替换符号集合中的符号不会影响这些内嵌存储要素的显示。启用此选项,然后设置选择的颜色来 替换这些要素的颜色。
- 符号替换优先于各种符号覆盖:启用此选项后,只使用替换符号集合中的符号绘制文本。通常导致要 素外观与其基础符号不同的各种注记要素符号覆盖将被忽略。要考虑存储在各种要素中的符号覆盖,可禁 用此选项。禁用此选项时,将使用替换符号集合中的符号来绘制注记要素,并将各种覆盖应用到此符号。

注**:**

GIS 空间站整理,更多资源请访问 http://www.gissky.net

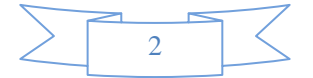

如果选择替换符号集合中的各种符号选项并选择其字体或字号有别于原始符号的替换符号,则注记文本的大小与 注记文本的选择框大小之间会存在差别。

### 对地理数据库注记使用符号替换

步骤:

- 1. 右键单击内容列表中的注记图层名称并单击属性。
- 2. 单击符号系统选项卡。
- 3. 选择其中一个选项:
	- 禁用替换 使用原始(存储在地理数据库中的)符号系统显示。
	- 替换文本颜色 使用原始字体、字号等显示,仅更改颜色。
	- 替换各种符号 使用与当前图层中的原始符号不同的符号。
- 4. 在替换各种符号时,选中使用此颜色替换内嵌存储文本的颜色,然后针对原始地理数据库符号以内嵌方 式存储的注记要素指定一种替换颜色。

这些要素的符号没有列于符号列表,并且您只能替换这些要素的颜色。

5. 在替换各种符号时, 选中符号替换优先于各种符号覆盖来指定是否让符号替换优先于存储的符号覆盖。 选中该复选框后,会用指定的替换符号绘制所有的注记要素,并且覆盖将被忽略。若未选中复选 框,则会用指定的替换符号绘制注记要素。在有存储的覆盖的情况下,这些覆盖将优先于替换的 符号。 也可选择单击显示选项卡来设置注记的透明度级别并指定是否应该根据注记图层在内容列表中的

位置对其进行绘制,或单击注记选项卡查看注记图层属性的摘要。

6. 单击确定。

## 注**:**

不推荐在使用符号替换的同时进行编辑。编辑地理数据库注记可能导致文本符号发生变化。如果正在替换该符号,编 辑操作可能会产生意外结果。

注**:**

符号替换不能用来大规模取代注记符号编辑和符号管理。提供这种功能旨在偶尔更改用于动态地图显示和地图生成的 文本符号系统。

(本文由 GIS 空间站整理,原始文章来源 ESRI 官网。)

# **GIS** 空间站栏目列表**:**

GIS 空间站整理,更多资源请访问 http://www.gissky.net

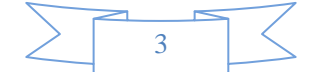

- 栏目 [新闻资讯](http://www.gissky.net/news/) [技术文章](http://www.gissky.net/article/) [资料下载](http://www.gissky.net/soft/) [论文中心](http://www.gissky.net/paper/) [求职招聘](http://www.gissky.net/qzzp/) [遥感专栏](http://www.gissky.net/rs/) [地图频道](http://www.gissky.net/map/)
- 软件 [ArcGIS](http://www.gissky.net/article/arcgis/) [TopMap](http://www.gissky.net/article/topmap/) [MapInfo](http://www.gissky.net/article/mapinfo/) [WebGIS](http://www.gissky.net/article/webgis/)
- **ESRI** [ArcGIS](http://www.gissky.net/Article/arcgis/arcgisapp/) 应用 [开发](http://www.gissky.net/Article/arcgis/ao/) [ArcIMS](http://www.gissky.net/Article/arcgis/arcims/) [Server](http://www.gissky.net/Article/arcgis/arcserver/) [ArcSDE](http://www.gissky.net/Article/arcgis/arcsde/)
- 技术 [遥感](http://www.gissky.net/article/rs/) [全球定位系统](http://www.gissky.net/article/gps/) [地理信息](http://www.gissky.net/article/gisjs/) [测绘](http://www.gissky.net/article/ch/)
- 下载 [电子书](http://www.gissky.net/soft/dzsj/) GIS [资源](http://www.gissky.net/soft/giszy/) [共享软件](http://www.gissky.net/soft/gxrj/)
- 论文 [GIS](http://www.gissky.net/paper/GISPaper/) [遥感](http://www.gissky.net/paper/RSPaper/) [GPS](http://www.gissky.net/paper/GPSPaper/) [摄影测量](http://www.gissky.net/paper/sycl/) [测绘工程](http://www.gissky.net/paper/chgc/)
- 地图 [中国地图](http://www.gissky.net/map/) [卫星地图](http://ditu.gissky.net/) [历史地图](http://www.gissky.net/map/historymap.htm) [地图下载](http://www.gissky.net/map/mapdown.htm) [省情地图](http://www.gissky.net/map/shengmap.htm)

GIS 空间站整理,更多资源请访问 http://www.gissky.net

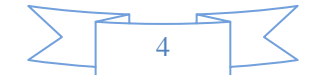